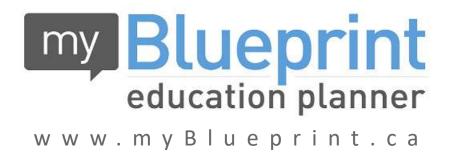

## Course Selection Instructions

## Login to your My Blueprint account via the Log In button

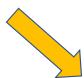

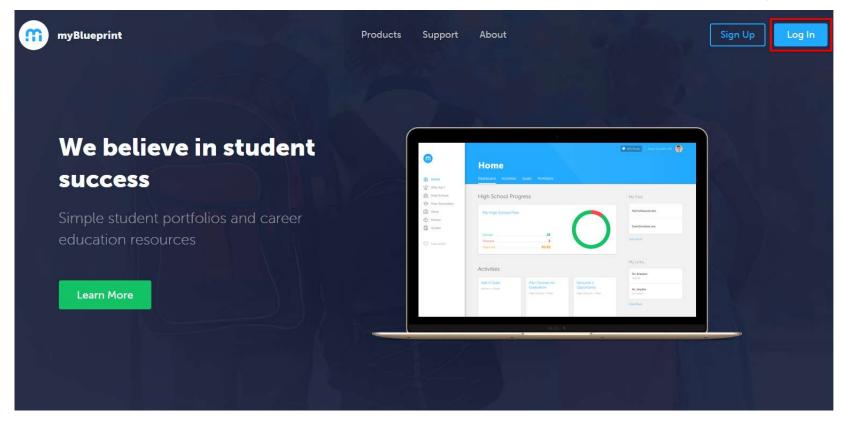

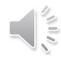

### From the Dashboard, click on Plan Courses

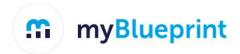

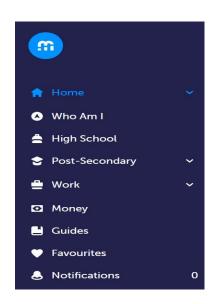

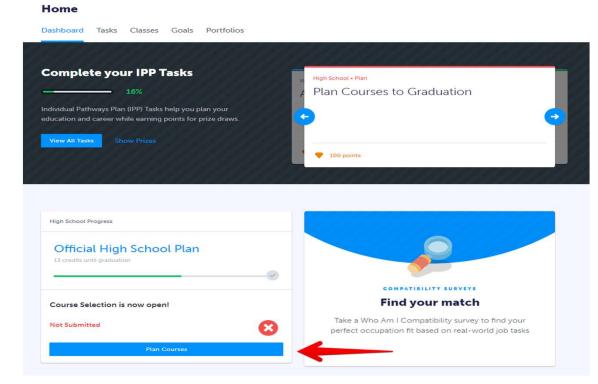

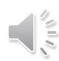

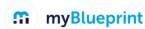

STEP 1: Add courses to your High School Plan. Click on + Course to select from courses at your school. Click on individual departments to locate specific courses.

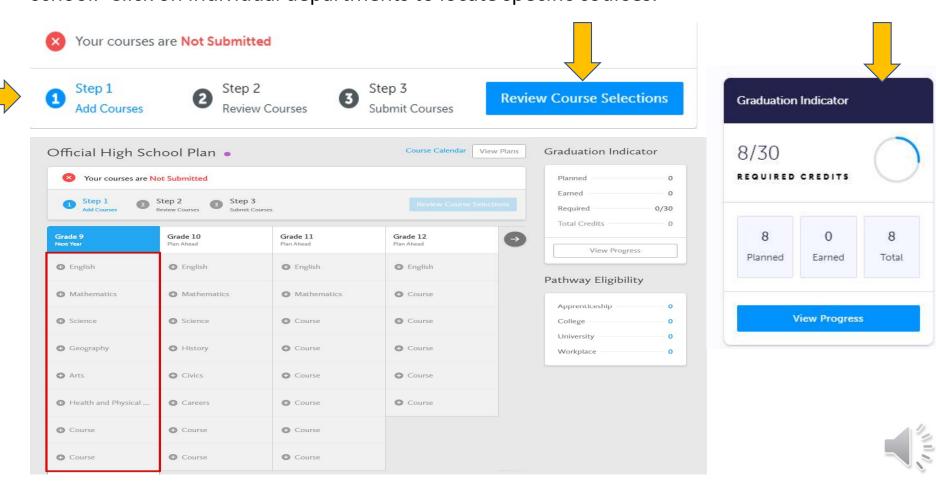

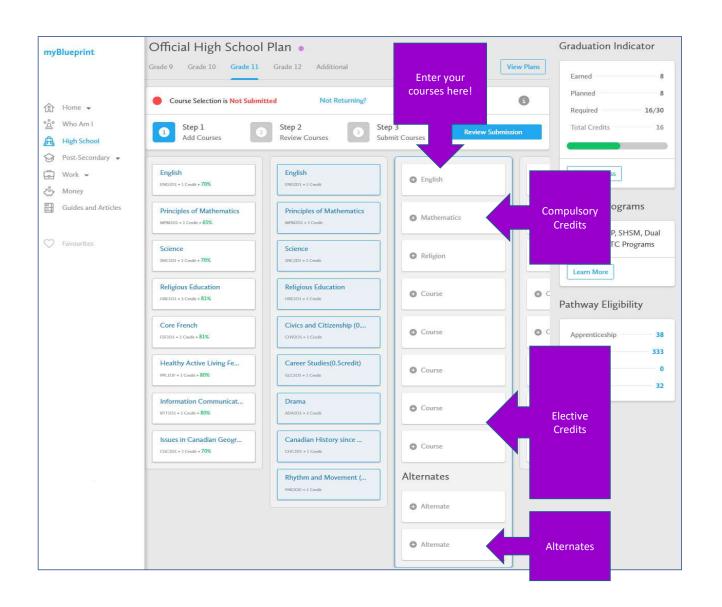

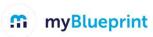

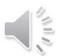

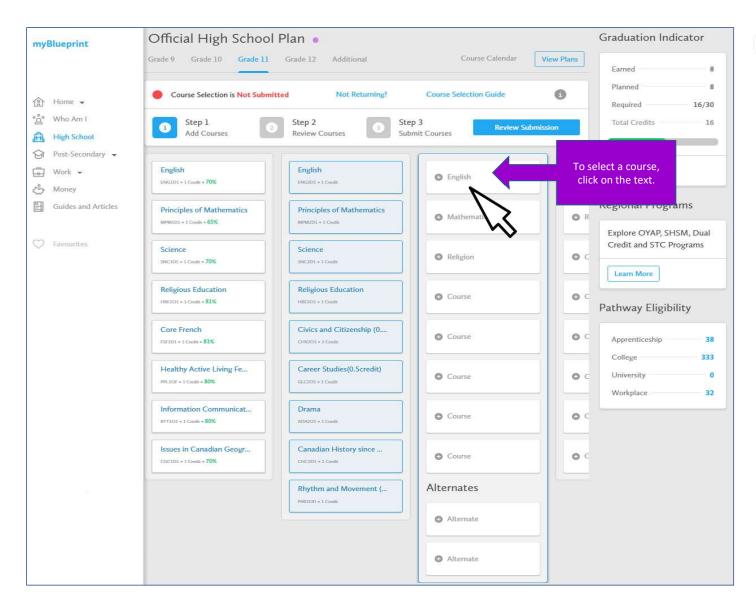

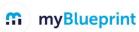

## **⋒** myBlueprint

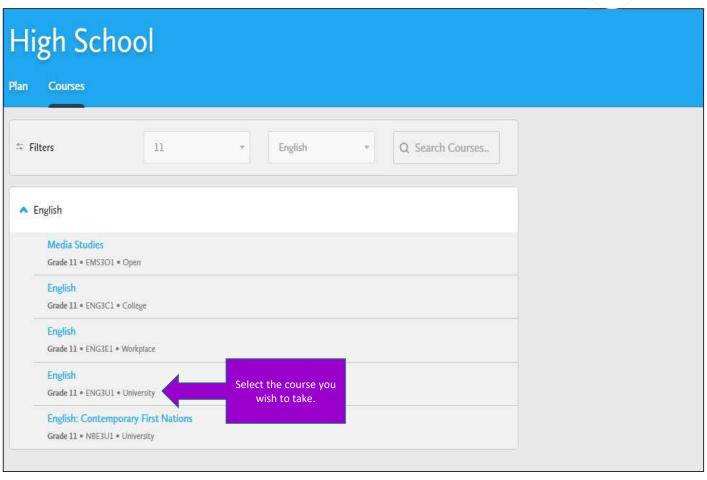

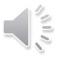

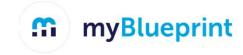

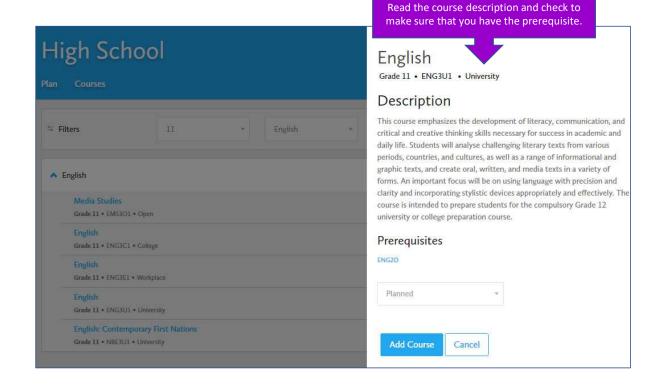

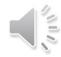

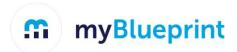

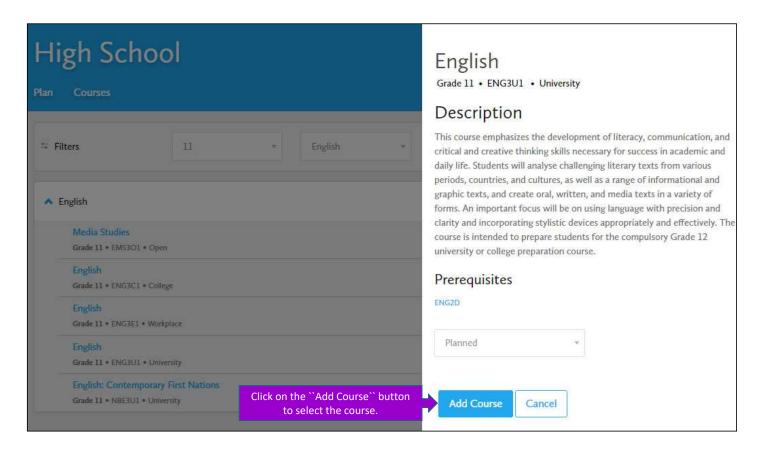

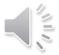

To view all the disciplines to find more courses, click on the 'Courses' tab

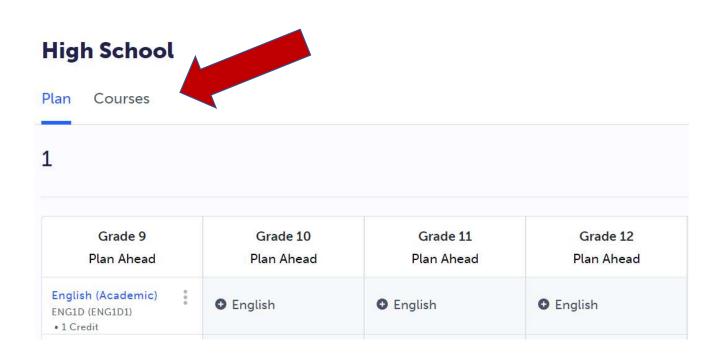

Click on *Grade* for grade specific courses. All the different departments are listed below

#### **High School**

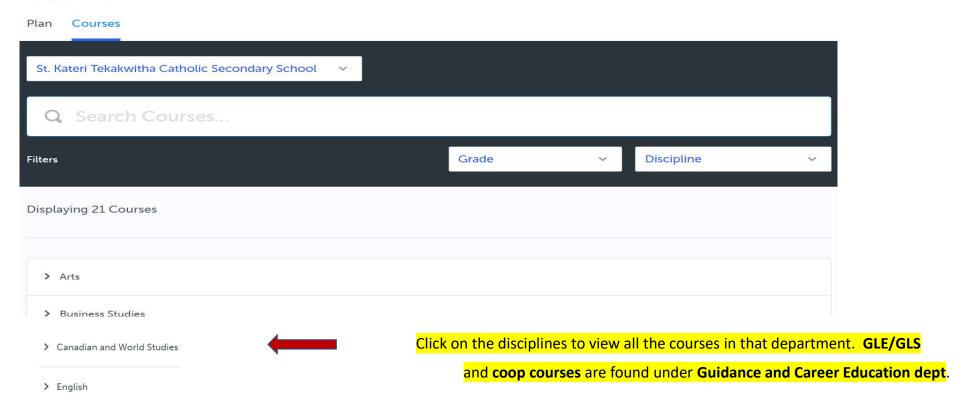

### **STEP 2:** Review course selection. Check for proper codes and correct levels

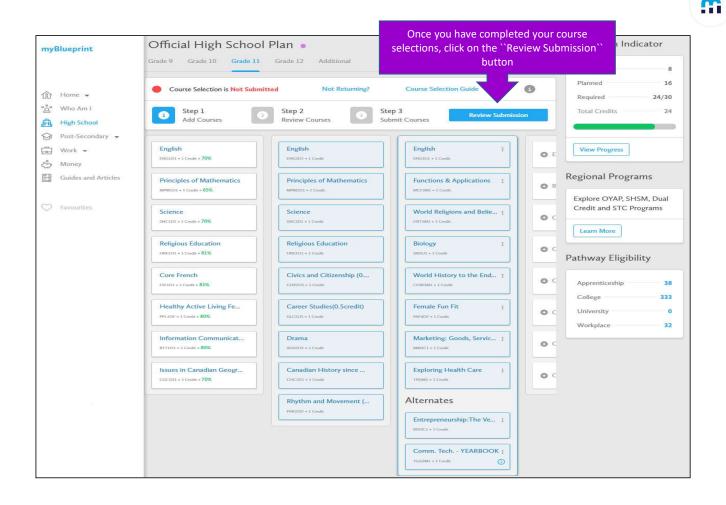

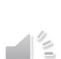

myBlueprint

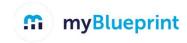

**STEP 3**: Click **Submit Course** selections to submit courses to your school. Once you submit you will not be able to make changes in My Blueprint. Contact your guidance counsellor.

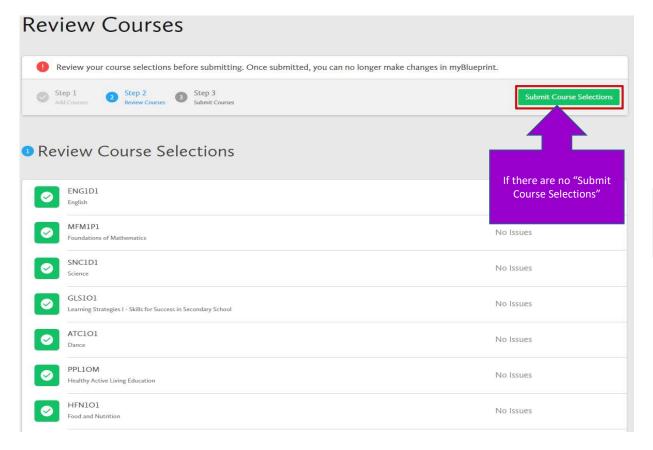

Scroll to the bottom to add comments

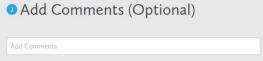

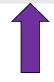

You can enter a comment ie. to let us know you are going to take summer school.

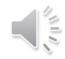

## myBlueprint

STEP 4: Parent email approval. Your plan will not be approved by a guidance counsellor until we receive confirmation that a parent/guardian has reviewed and approved your plan. Make sure you enter the correct email address. This step is not required for grade 8 students

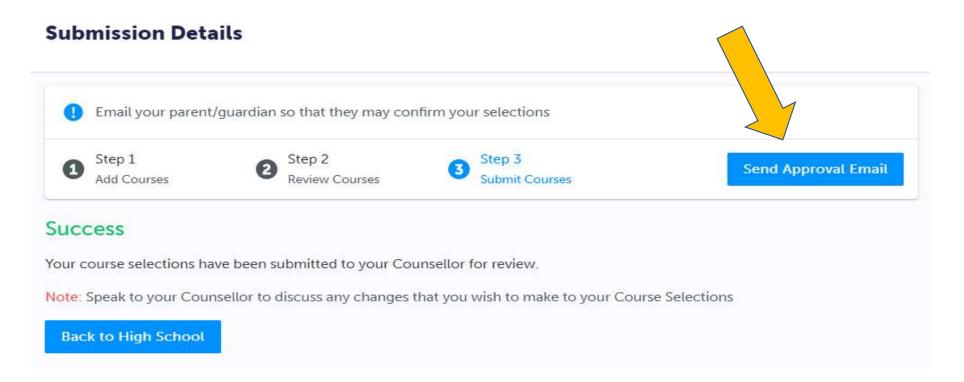

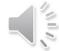

Enter the correct parent/guardian email to approve plan. Your courses are submitted at this time. Guidance counsellors will see either "pending parent approval" or "parent approved". Plans will NOT be approved and officially submitted by the guidance counsellor until we see "parent approved". Counsellor will be able to review the email you entered. Parents of grade 8 students will not need to complete this step.

| ease add a parent or guardian email below for us to share your course selection. Your parent/guardian will be asked to approve your course selections. This approval is not required for students over the age of 18. |                                                                           |    |
|----------------------------------------------------------------------------------------------------|---------------------------------------------------------------------------|----|
|                                                                                                    | our parent/quardian will be asked to approve your course selections. This |    |
| approvat is not required for students over the age of 16.                                                                                                    |                                                                           | is |
|                                                                                                    | approvat is not required for students over the age of 16.                 |    |
| rent/Guardian Email                                                                                                    | Guardian Email                                                            |    |

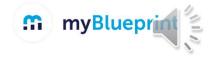

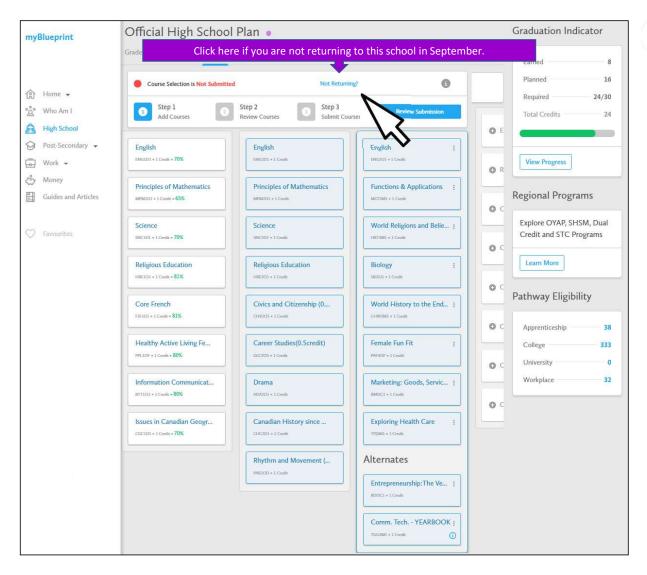

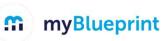

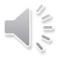

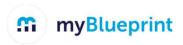

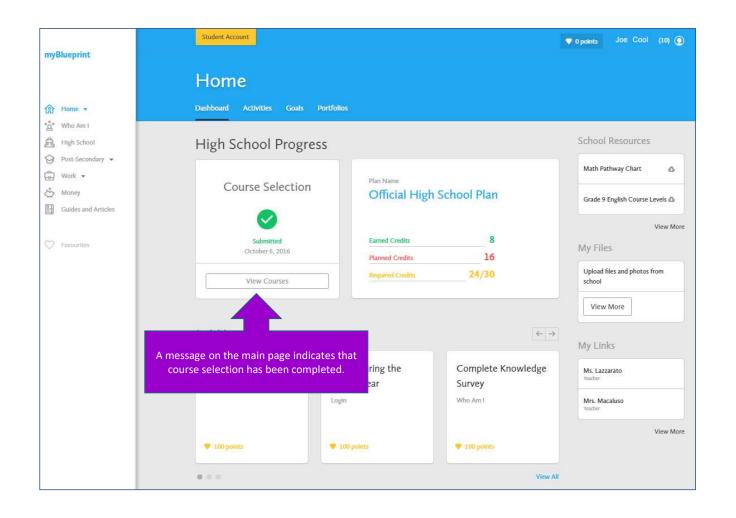

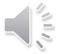

# You are done!

Just remember once you **submit** your courses, you will not be able to make changes in My Blueprint. Make an appointment to see your counsellor to make changes.